Contratación de Hosting, dominio, configuracións e solución de problemas.

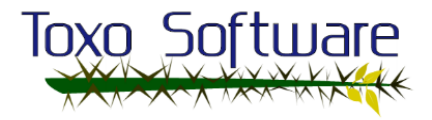

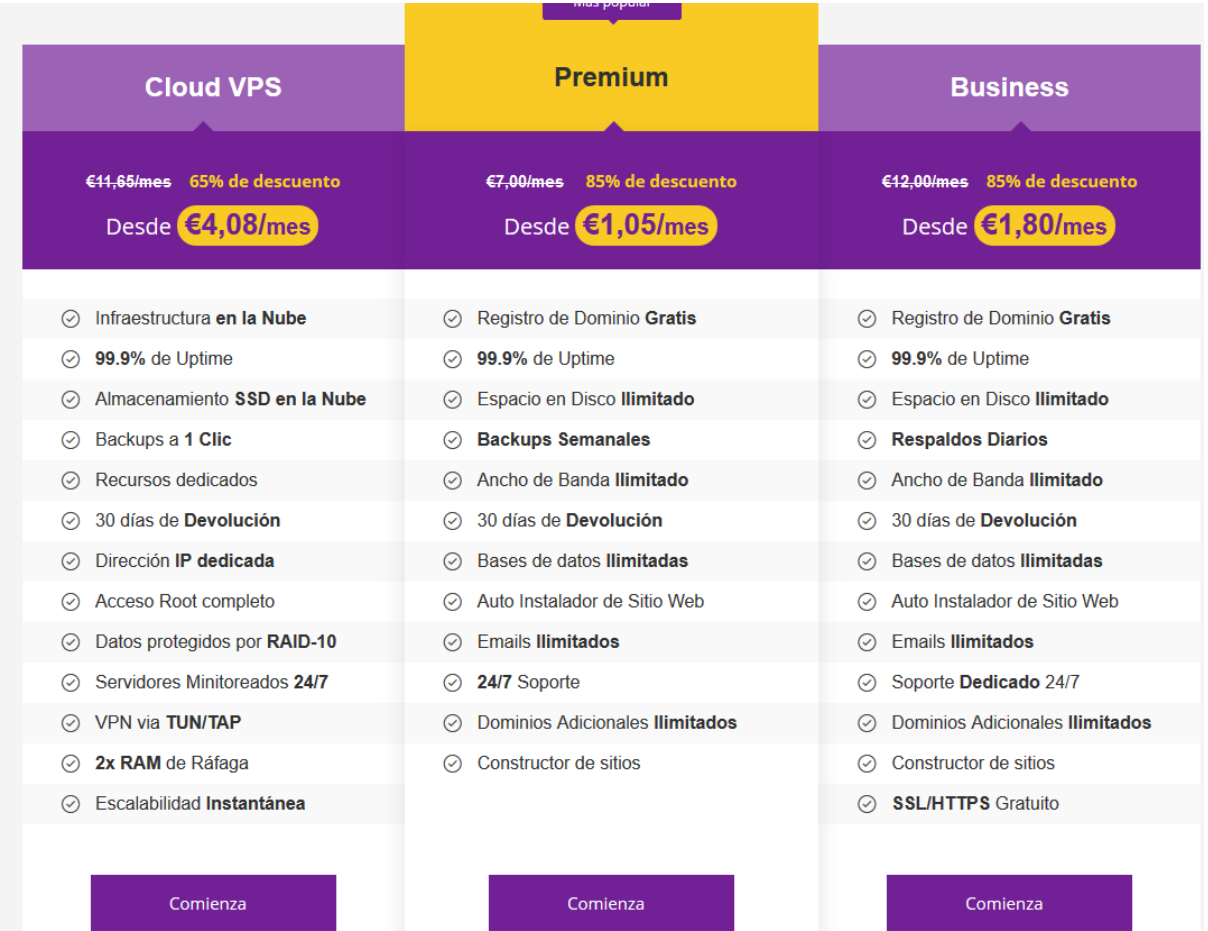

**Comienza** 

 $\blacksquare$  Comienza

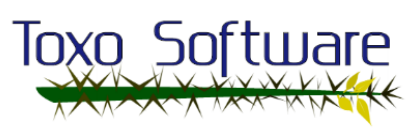

Comprobamos la duracion y el precio de la compra del servicio de hosting, lo compramos durante 3 años y nos sale a 45€ en total gracias al descuento

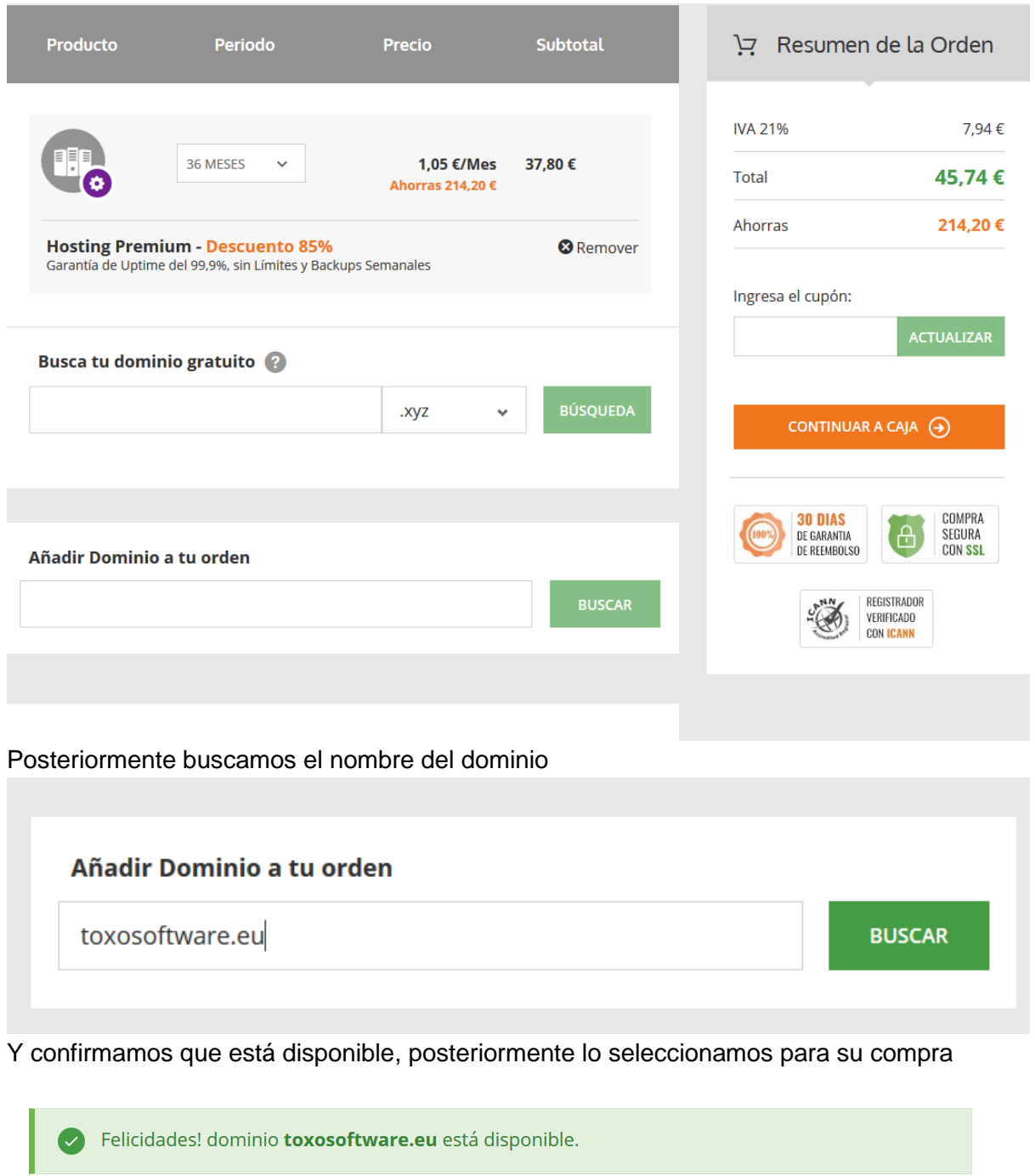

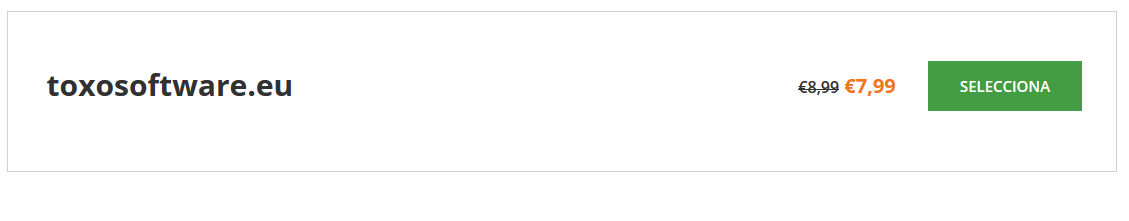

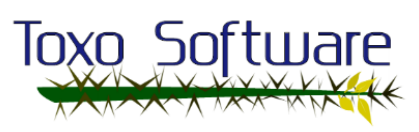

En este paso iniciamos sesion de correo electrónico y revisamos las diferentes formas de pago, no tiene pago por transferencia!

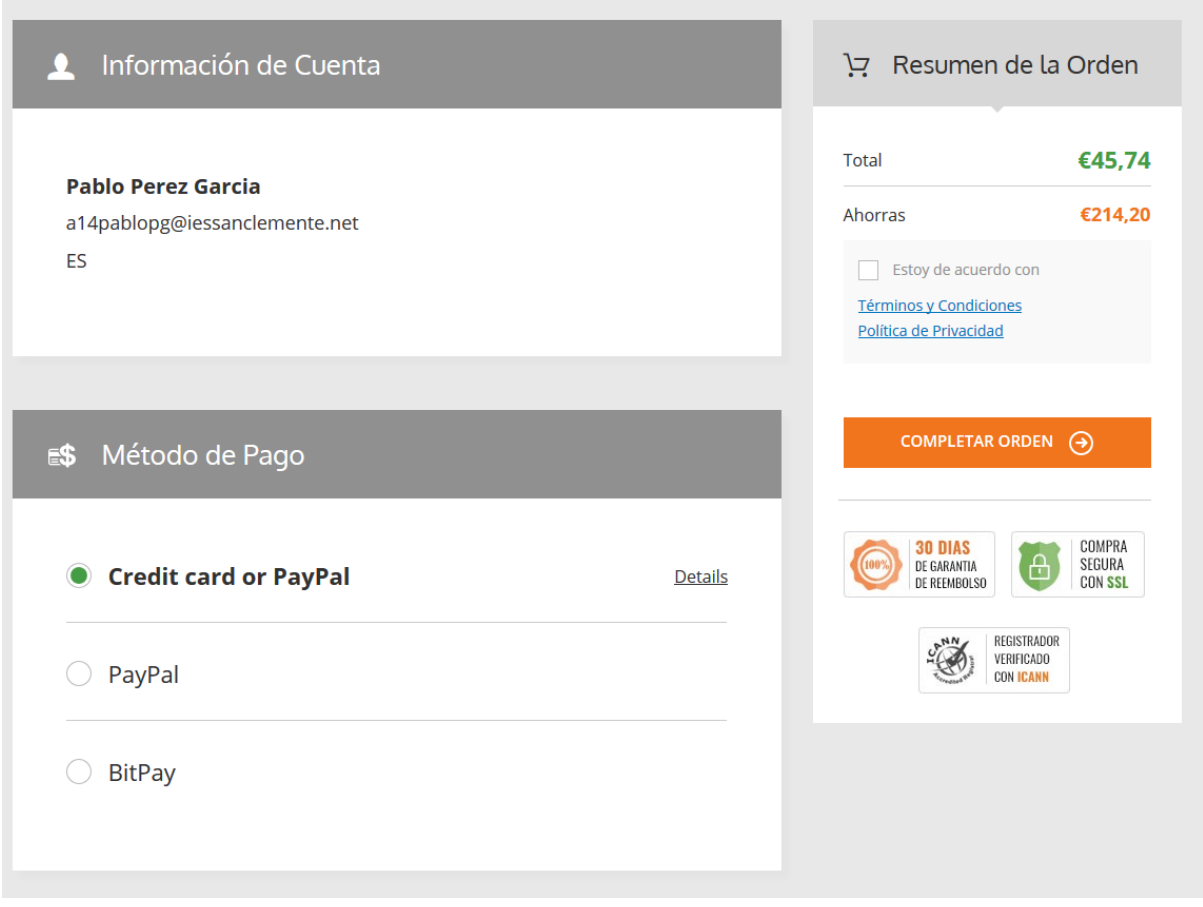

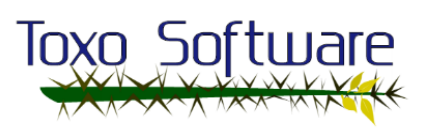

## Página con la información de pago

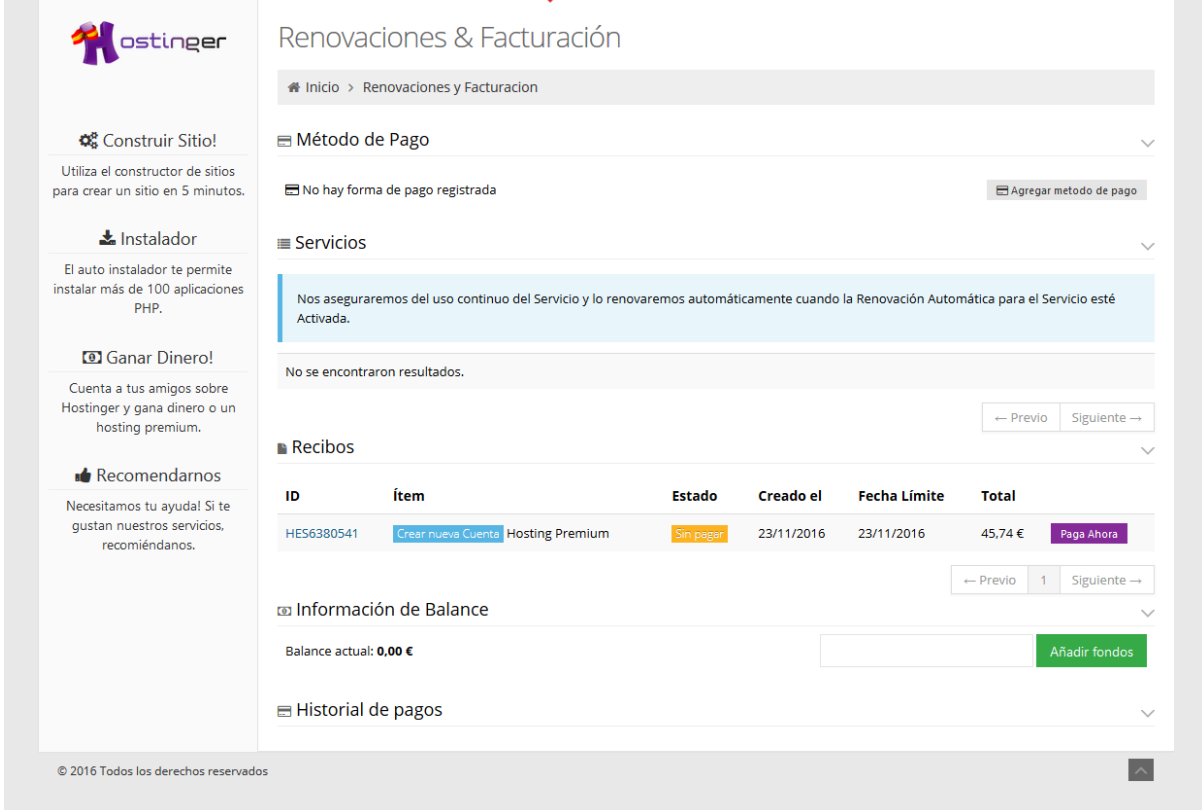

## Realizamos el pago.

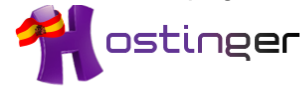

# HES6389613 / 23/11/2016

El recibo ha sido pagado el 23/11/2016

Comprador: Nombre: Toxo Software Dirección: . . . País: España

Vendedor: **Compañía:** Hostinger España<br>**Teléfono:** +357 22232364 Dirección: 61 Lordou Vironos, Larnaca, CY, 6023 **País:** Chipre<br>**VAT:** 10301365E

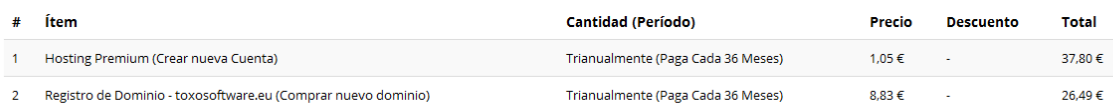

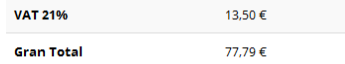

Configurar el hosting, creación de dominio "sporakia.eu".

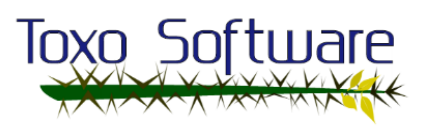

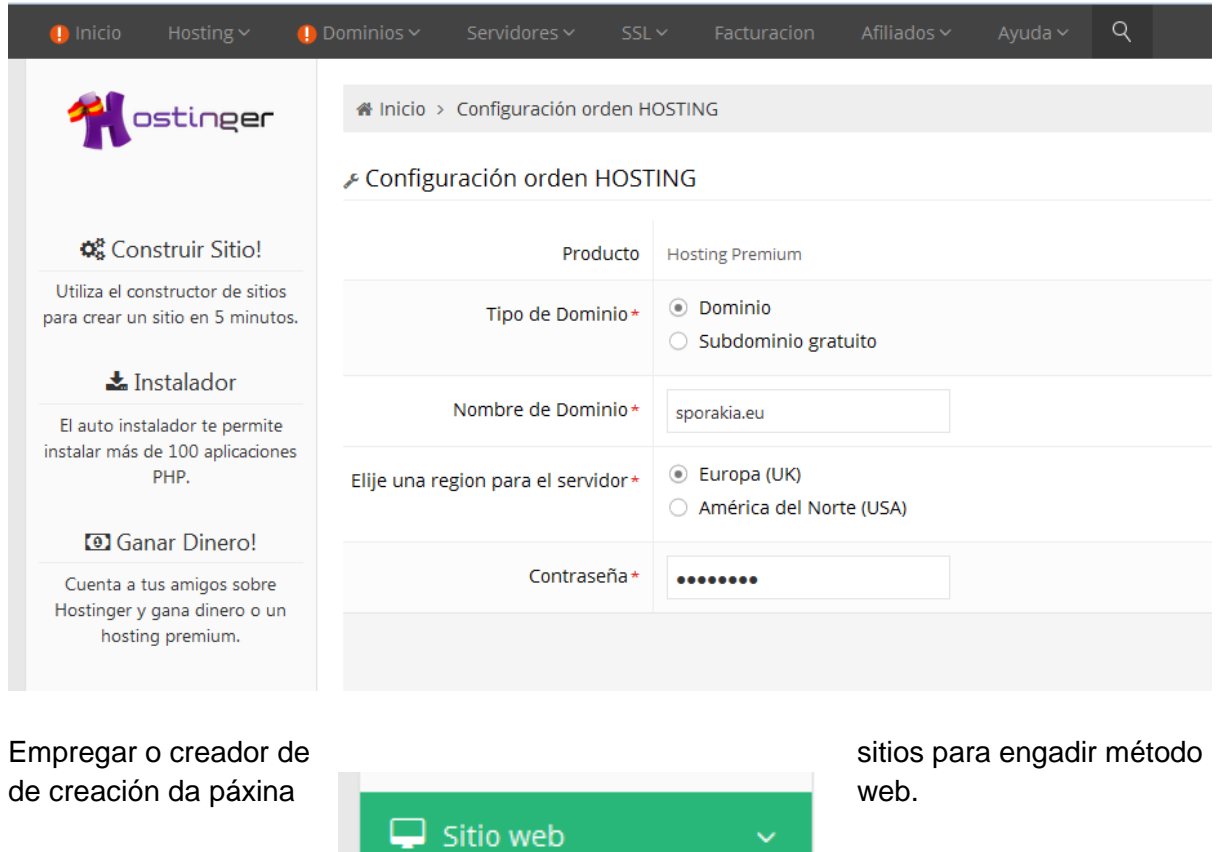

Engadir datos de configuración para o dominio.

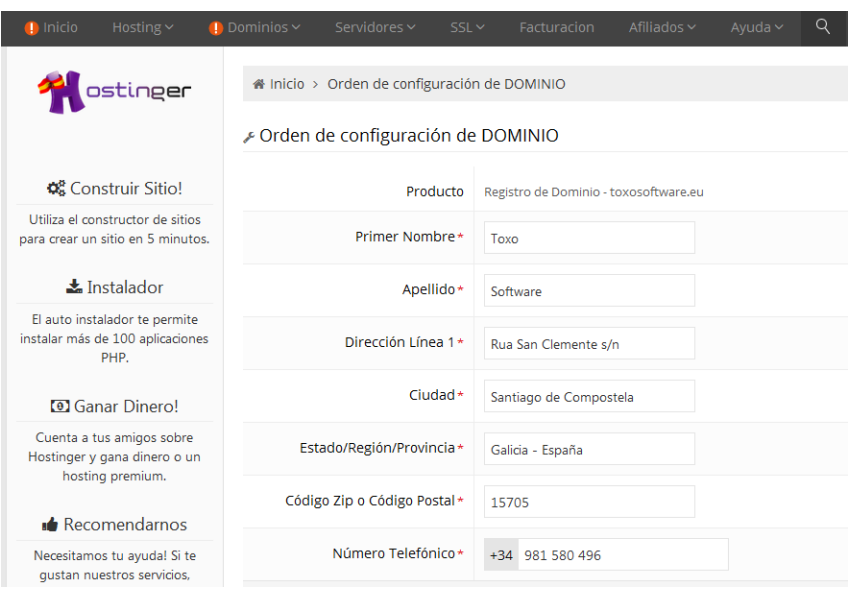

**6** Creador de Sitios

podemos ver os dominios creados.

Na ventá de "dominios"

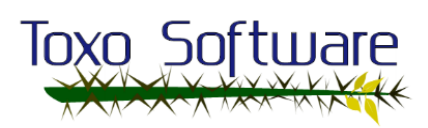

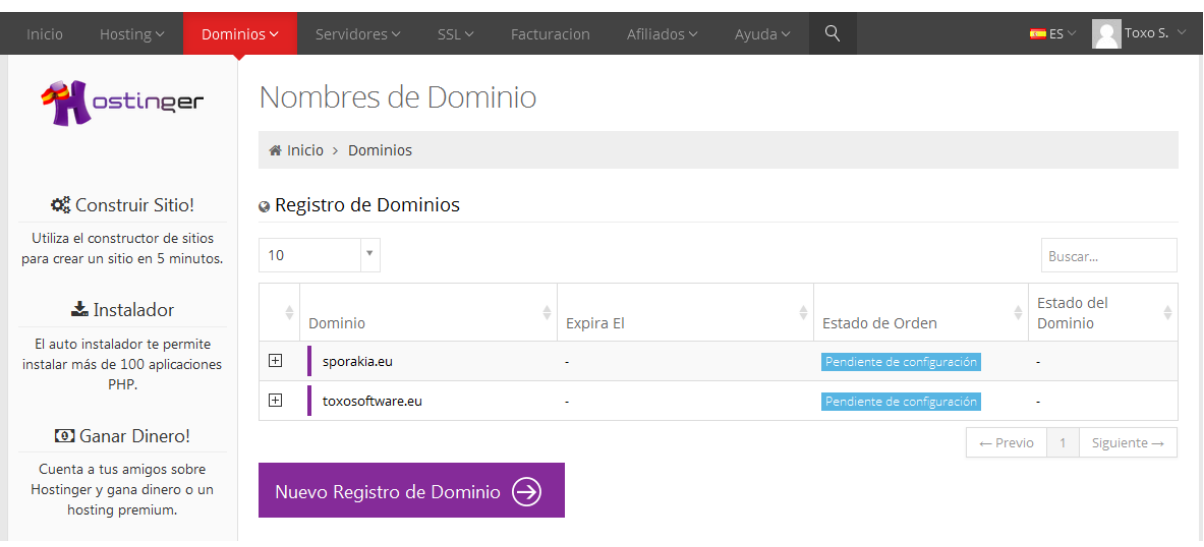

Crear novo dominio gratuito para a web da empresa.

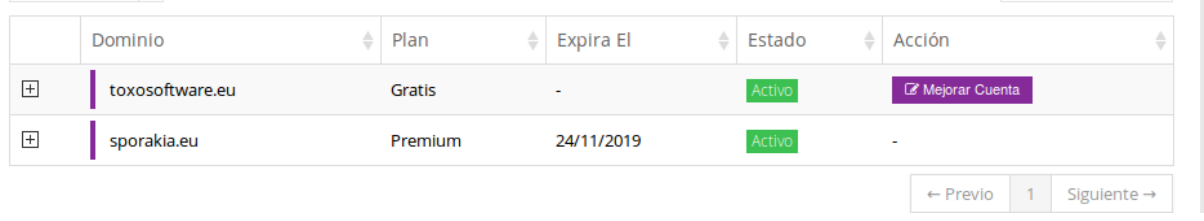

### Verificar que foi dado de alta o novo dominio.

toxosoftware.eu

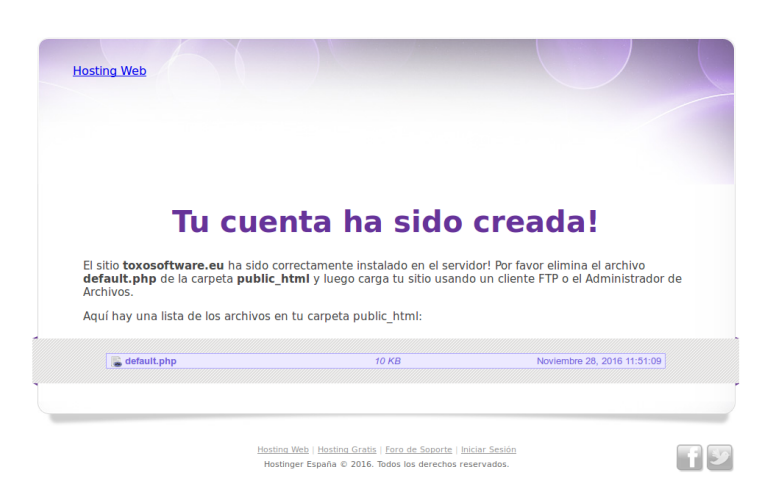

Instalar wordpress no dominio creado, para eso tenemos que entrar en el apartado de "instalador automático" en el servicio web, en el buscador colocamos el nombre del Wordpress

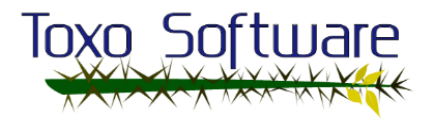

 $\pm$  1

 $\overline{\mathbf{Q}}$ 

 $\mathbf{v} \in \mathbb{R}$   $\mathbf{v}$  Google

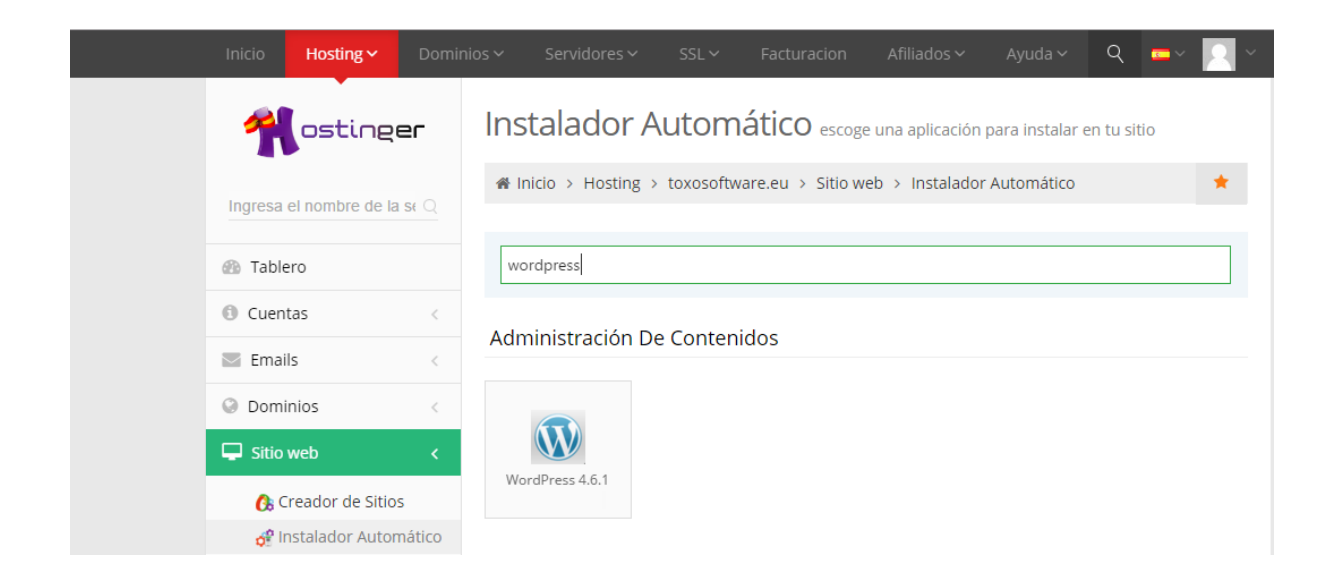

Elegir o software wordpress e configurar a instalación como se desexe. A contraseña proposta é "abc123." e como usuario "toxo".

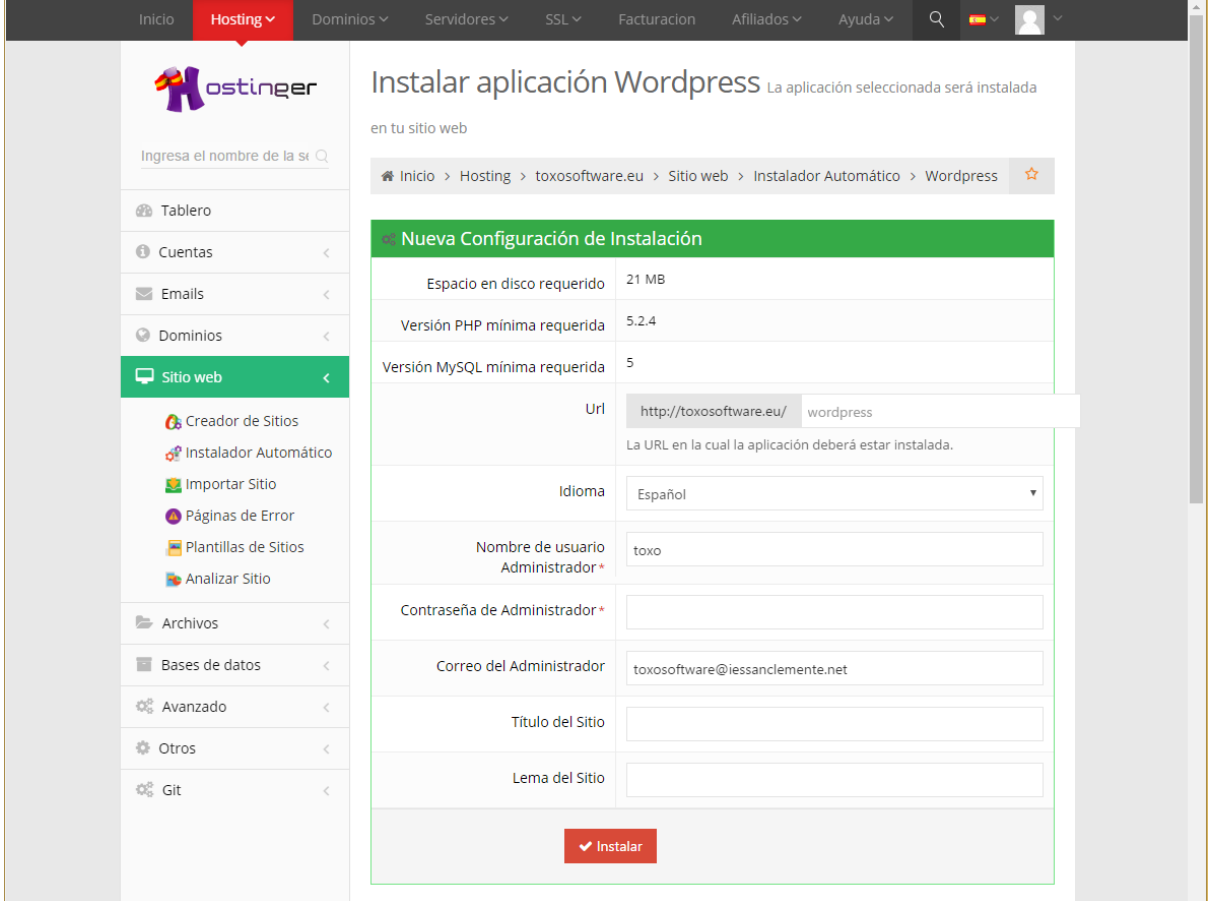

Verificar que está correctamente instalado.

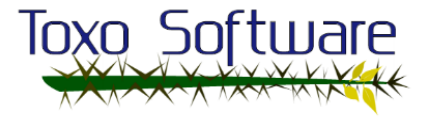

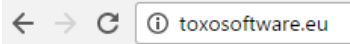

Mi blog Sólo otro sitio de WordPress

# **Hello world!**

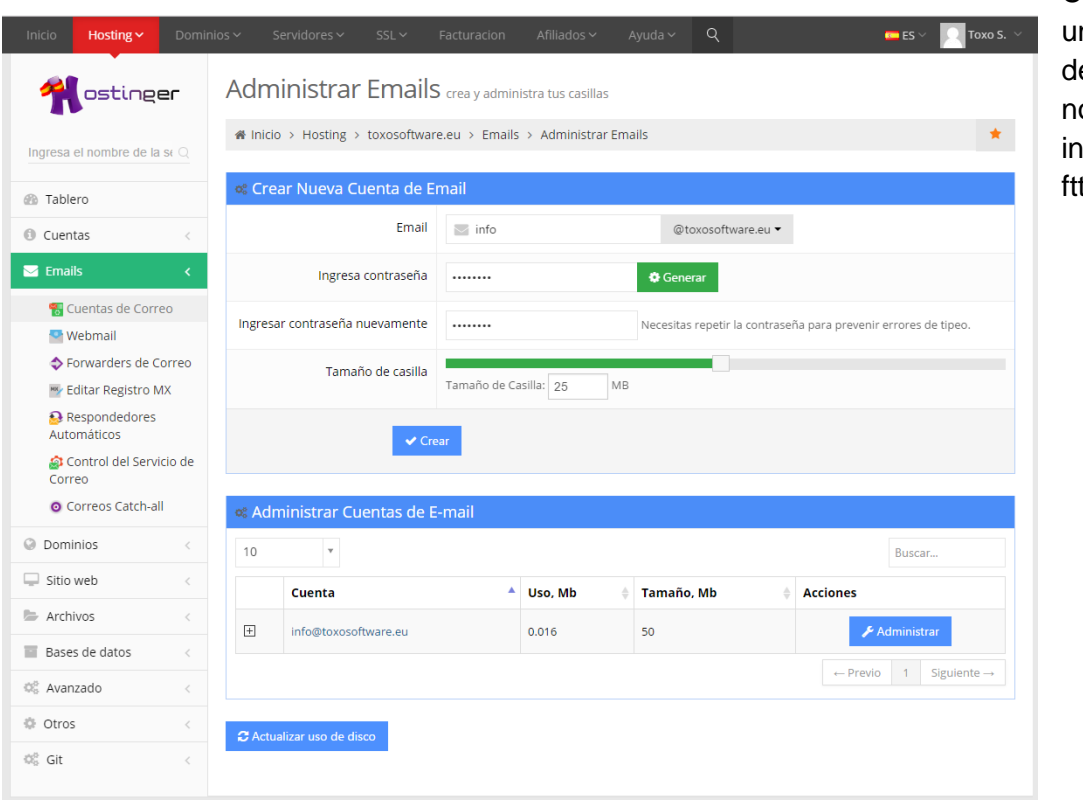

Creamos na cuenta le correo co ome info@toxoso tware.eu

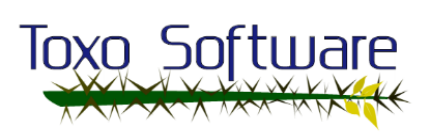

Configurar o reenvío de correos no apartado forwarders de correo. Con esto conseguiremos que todos os correos de [info@toxosoftware.eu](mailto:info@toxosoftware.eu) os recibamos cada usuario

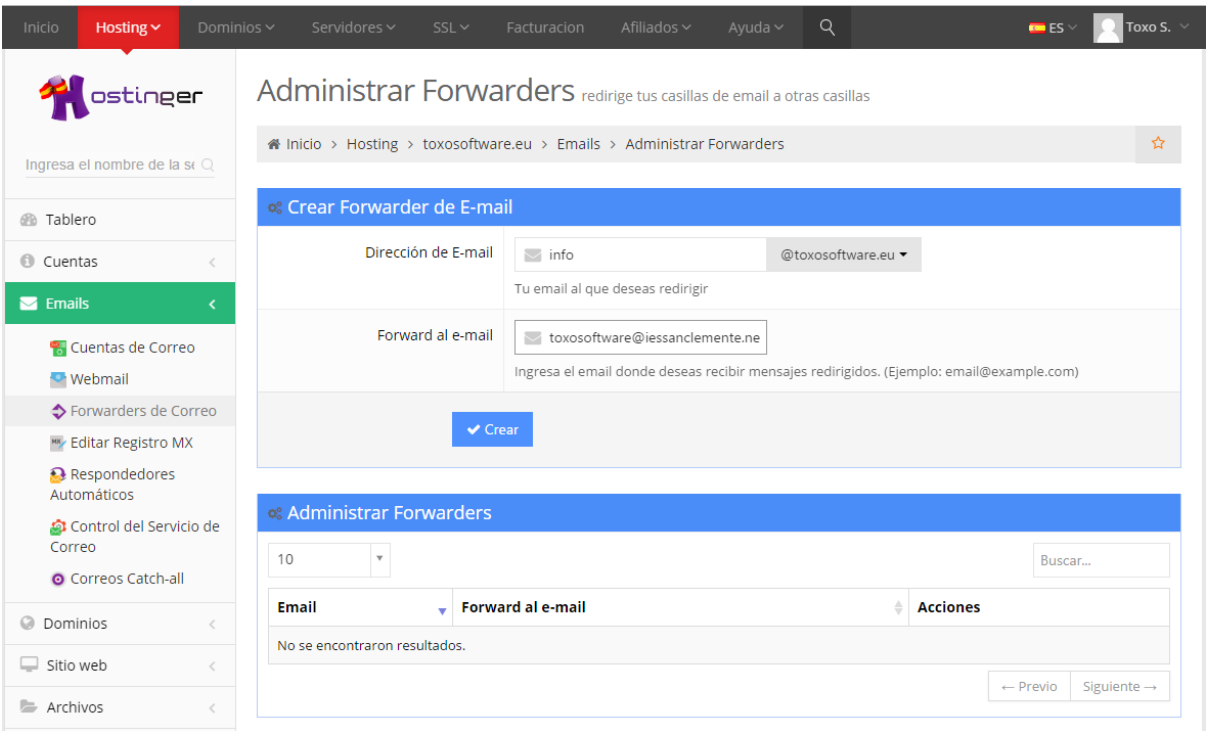

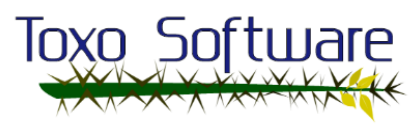

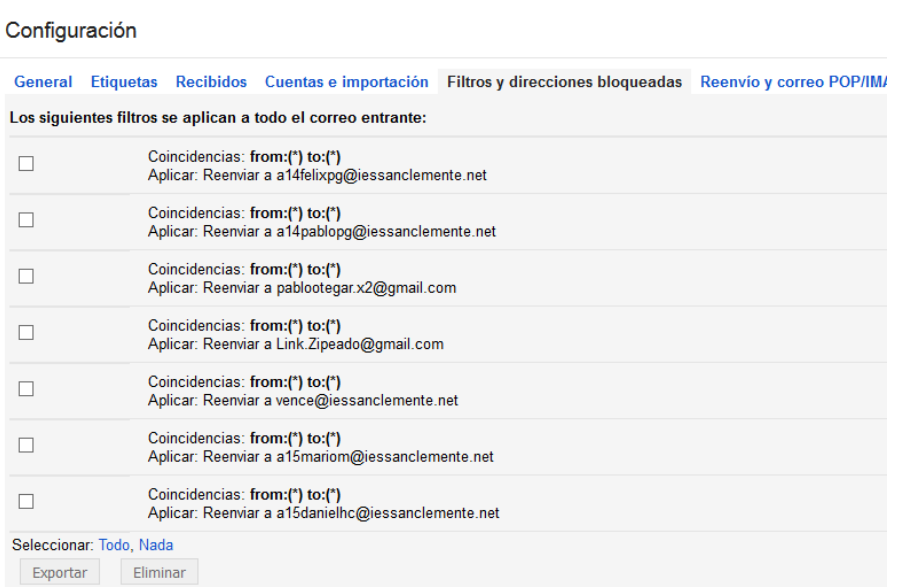

Configurar o redireccionamen to de correos mediante filtros.

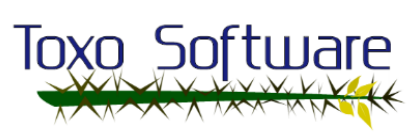

Creamos nuevos subdominios en sporakia para mostrar los diferentes templates que podriamos usar

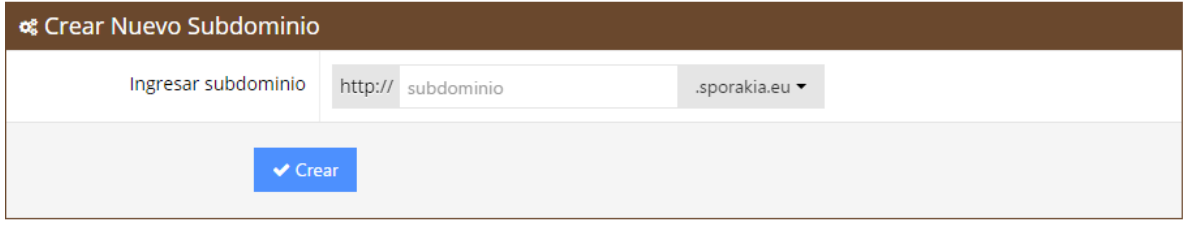

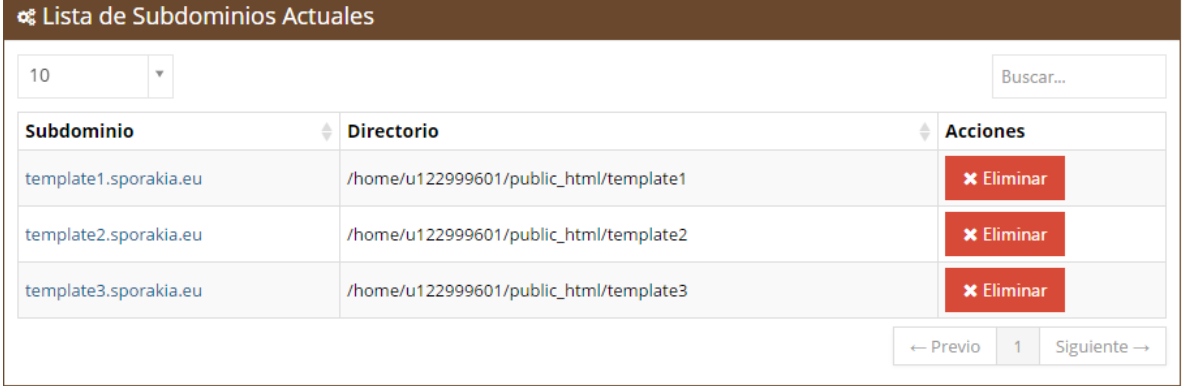

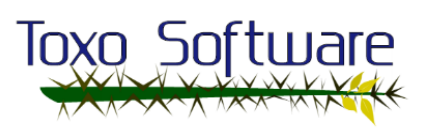

## Instalamos el wordpres en los 3 subdominios

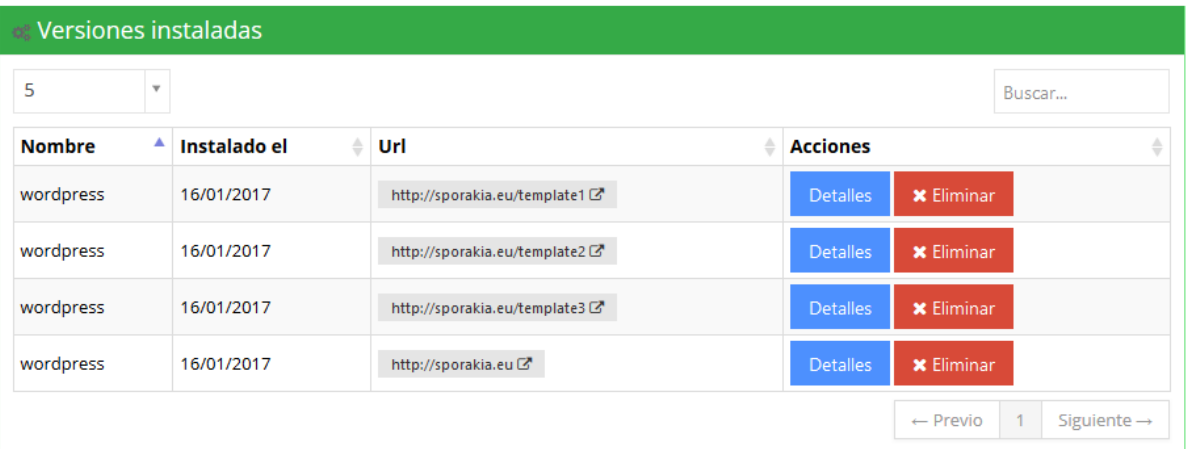

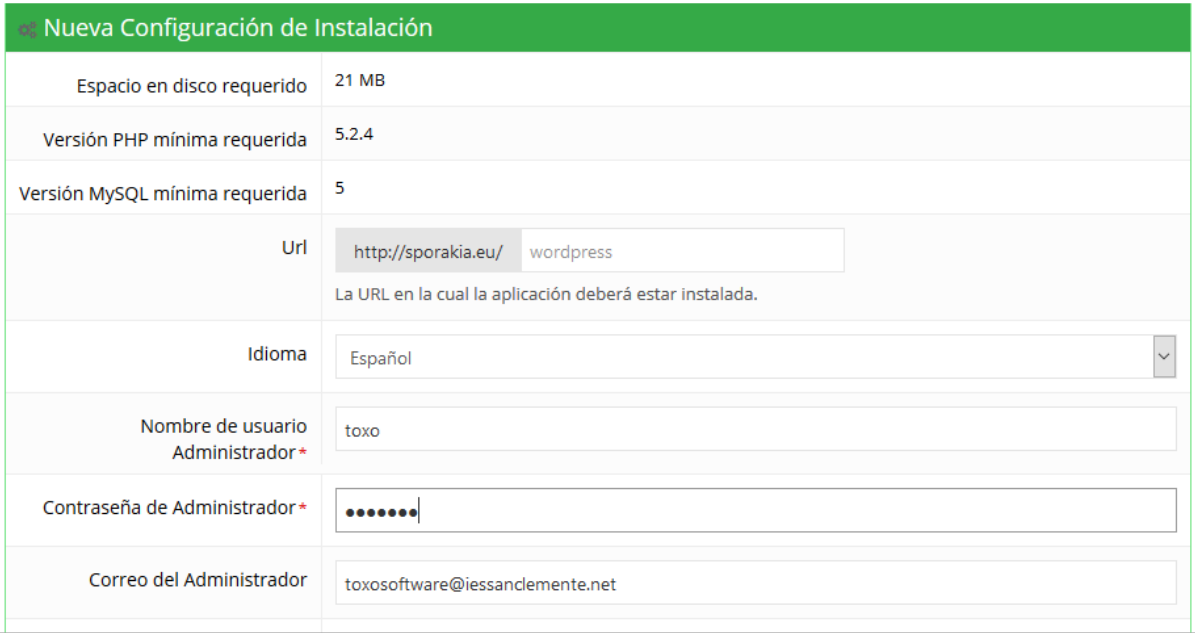

● Acceso á conta Administrador de wordpress: <http://sporakia.eu/wp-admin> usuario: \*\*\*\*\*\* contraseña: \*\*\*\*\*\*\*

● Migración de dominio de "toxosoftware" realizado por parte de Hostinger para evitar perda de direccionamento de email debido

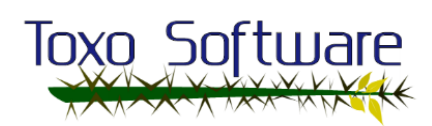

ao cambio na súa configuración en contas con hosting gratuíto, ata o momento só o hosting de pago foi "Sporakia", actualmente ambos dominios ocupan mesma zona de pago, abaixo seguen as conversas mantidas co servicio de atención tecnica onde foi resolta a incidencia:

Re: Hola, hemos visto que pronto cerrareis el servicio de webmail, ... - [HFK-KAPGB-762]

hostinger.es<support@hostinger.com>

Responder|

vie 07/04, 9:19 Usted

Reenviaste este mensaje el 07/04/2017 10:08

Hola Félix,

Un placer saludarte.

Félix, tu sitio [sporakia.eu](http://sporakia.eu/) no se verá afectado, dado que lo tienes alojado en tu plan Premium, pero tu sitio [toxosoftware.eu](http://toxosoftware.eu/) si podría verse afectado debido a que se encuentra alojado en una cuenta de hosting gratuito.

Para evitar que pudieses verte afectado lo que he hecho es migrar tu cuenta a tu plan de pago, de ese modo tu sitio no se verá afectado por los límites impuestos a las cuentas de hosting gratuito, esto implica un cambio de servidor por lo que te pediré que evites hacer cambios en el sitio por lo menos por un par de horas mientras se completa la migración.

Félix, en tu plan de pago puedes alojar hasta 100 dominios sin costo adicional asociado, por lo que en lo sucesivo si deseas alojar un nuevo dominio, lo que debes hacer ingresar al panel de control de cualquiera de tus cuentas y desde la sección Dominios - > Dominios Adicionales, agregar el dominio que deseas alojar, esto creará automáticamente un espacio de hosting para el dominio que has agregado.

Espero haberme explicado claramente pero si tienes alguna duda o requerimiento adicional, por favor, comunícate nuevamente, será un placer para mi poder ayudarte con tu solicitud.

Saludos y que tengas un estupendo viernes :)

Atentamente, Mirna F. Equipo para la satisfacción del cliente

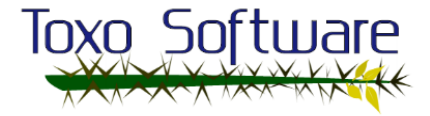

● Problemas puntuais coa base de datos de Hostinger, contacto co servicio de atención técnica:

Re: Hola, estamos teniendo problemas de acceso a la web, asi como a... - [CMI-BZBLJ-317]

hostinger.es<support@hostinger.com>

Responder| lun 24/04, 10:19 Usted Hola Félix,

¿Que tal, como estás :)? Tu sitio en estos momentos está funcionando perfectamente, sin embargo el problema se debió a una momentánea caída del servidor MySQL que hemos reparado, en las próximas horas podrías haber un par de micro-caídas mas, pero estamos trabajando para solucionar los problemas definitivamente, mis mas sinceras disculpas. Te deseo un excelente día, saludos :)

Atentamente, Sandy F. Equipo para la satisfacción del cliente [http://www.hostinger.es](http://www.hostinger.es/)

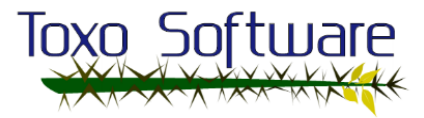